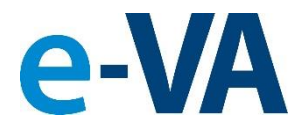

### **Documents from e-VA to VBMS Process**

As part of e-VA's Implementation of the Document Management Center Module, this presentation will show you how documents added to e-VA will be sent to VBMS.

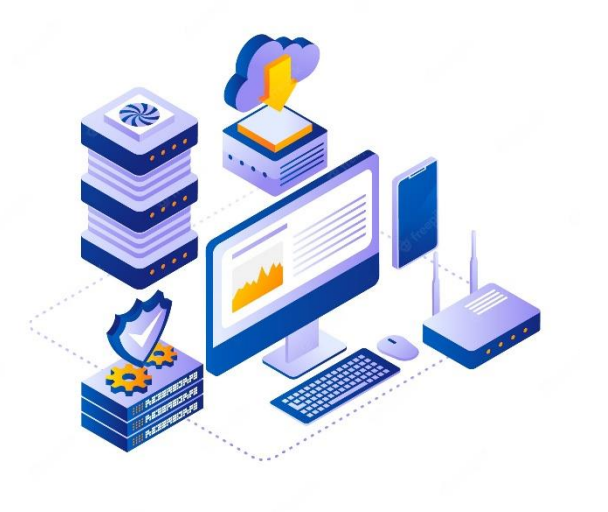

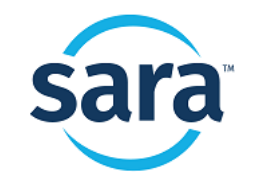

The Career Index Copyright© 2023

# **1. Document is Filed in e-VA**

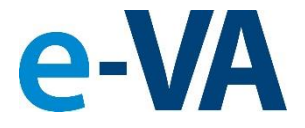

For a document to be sent to VBMS, it must be filed in the Client's [Documents] folder. There are several ways to add a file to a Client's e-VA record.

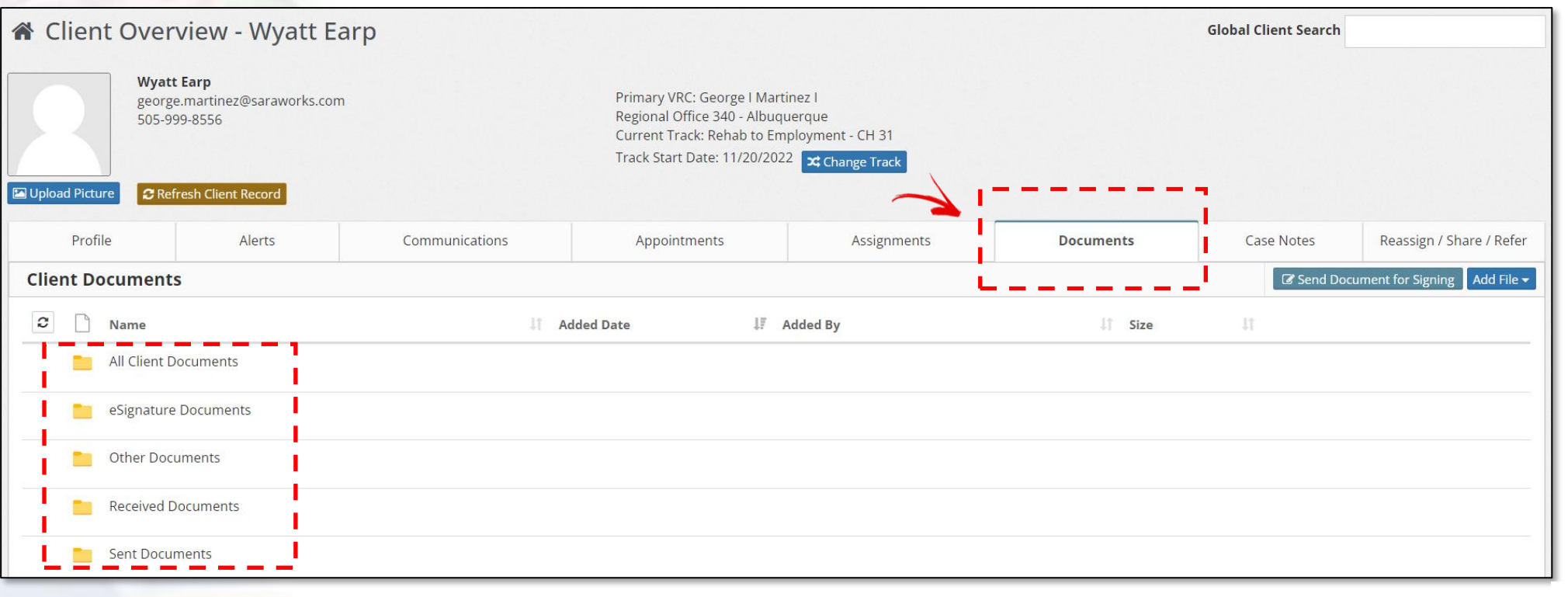

## **A. How to File a Document:**

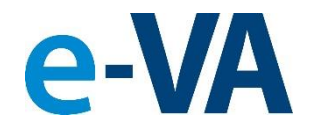

#### ✓ **Upload the file or choose a file from the library.**

From the [Documents] tab, select [Add File] to reveal the two options.

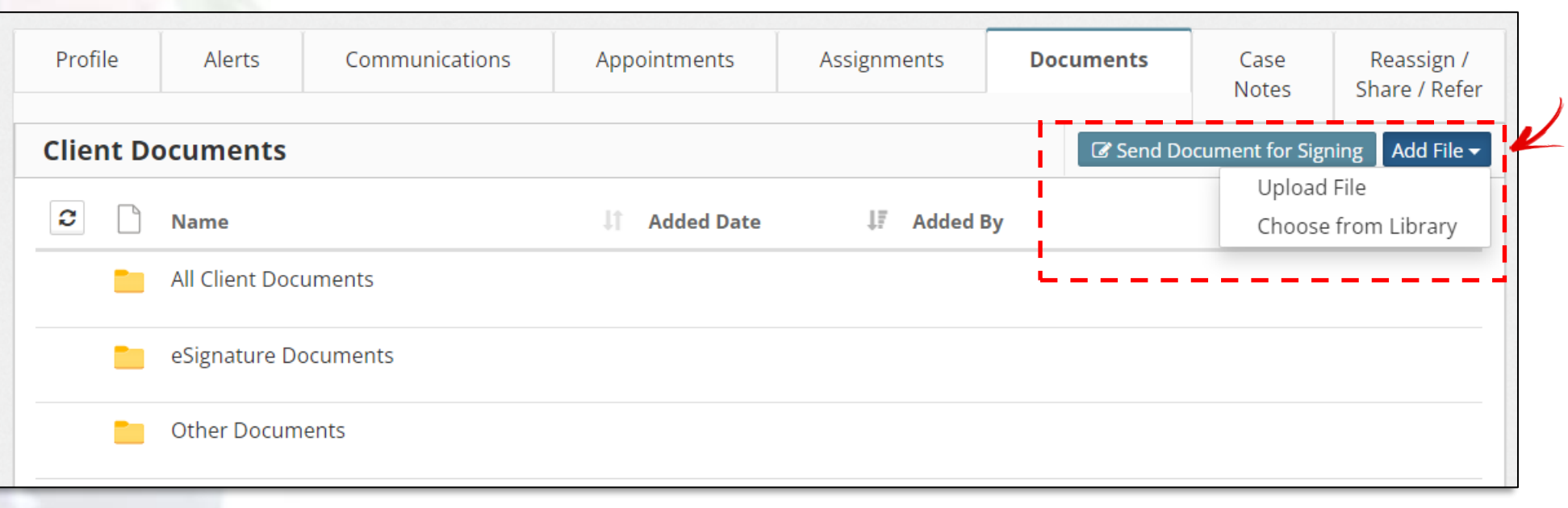

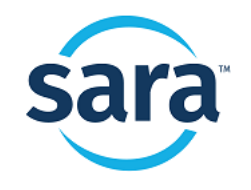

The Career Index Copyright© 2023

## **B. How to File a Document:**

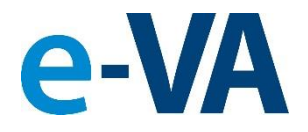

#### ✓ **File is received from Client and is processed.**

From the [Alerts] tab, you must select the **Purple** Alert to review and approve the file received before it can be sent to VBMS. To process the file, click on the [Process Received Document] button.

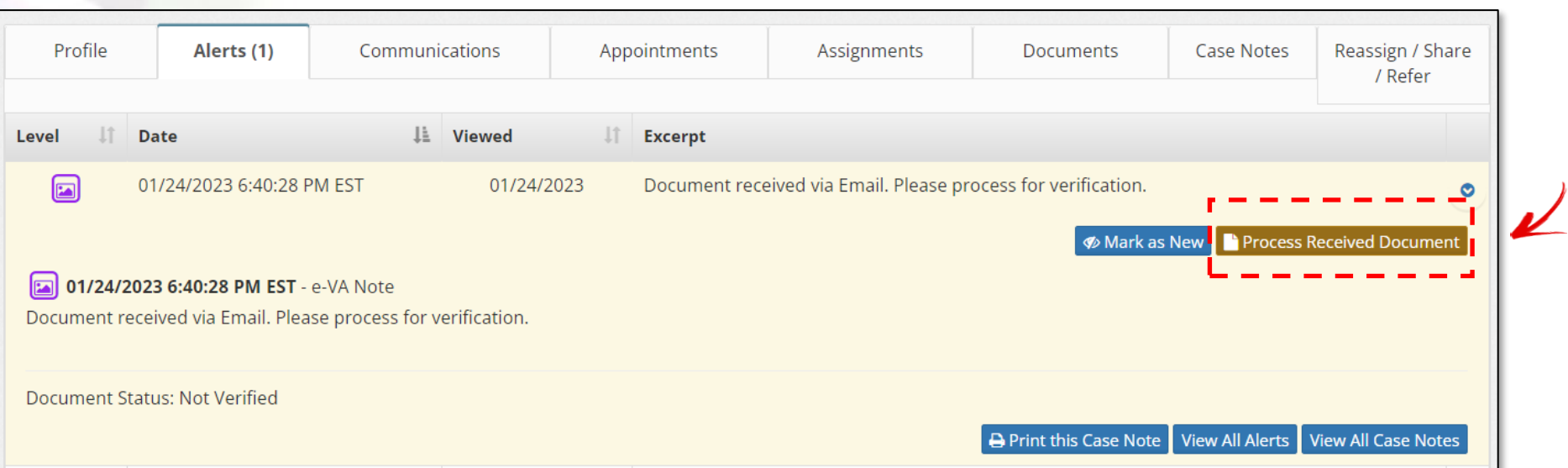

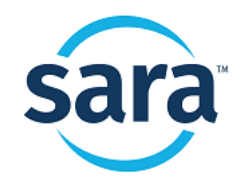

# **C. How to File a Document:**

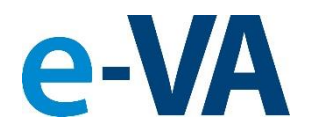

### ✓ **The File is added from a Counselor sent email.**

From the [Communications] tab, select [Compose Email] and add a file(s) to the email to reveal the options. Note: If you do not select a document to be sent to the Documents folder, that document will not be sent to VBMS.

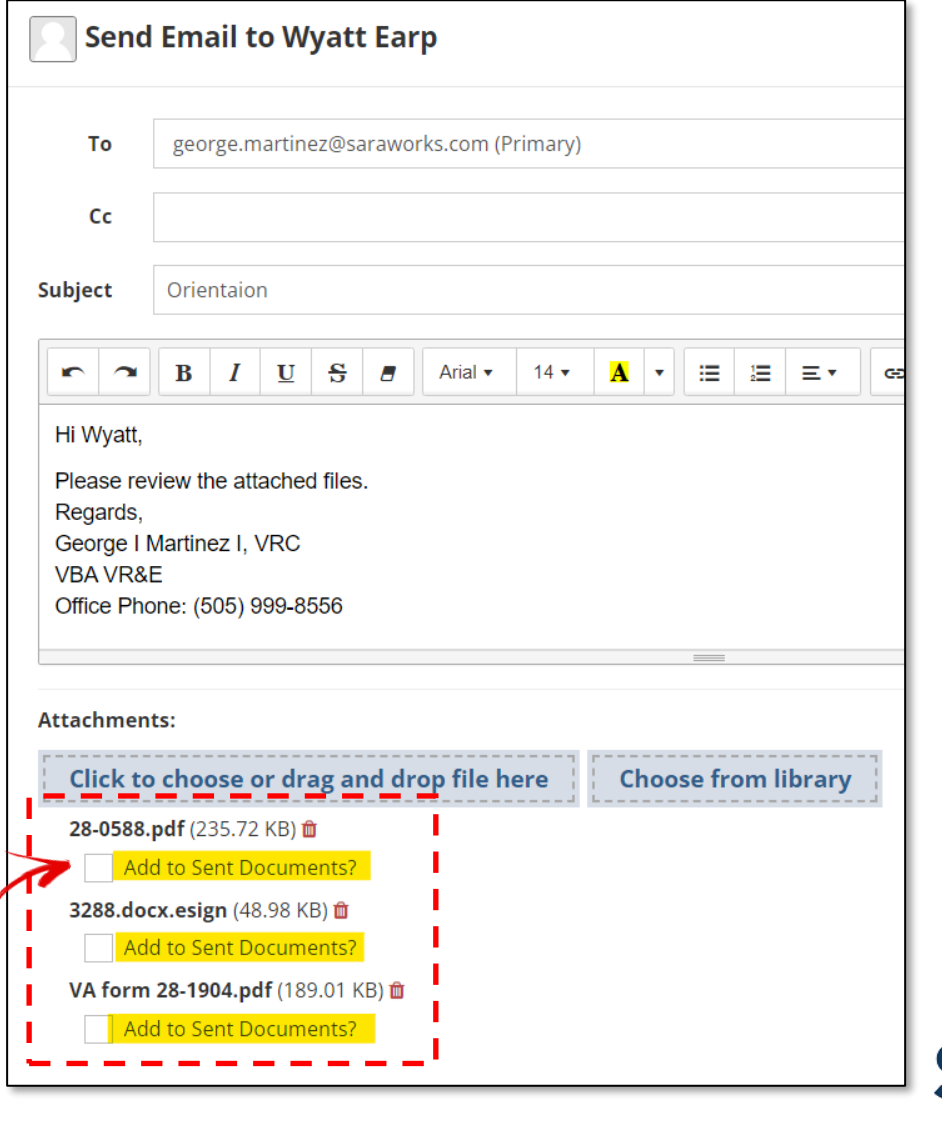

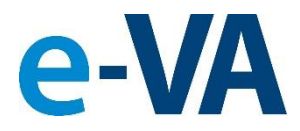

### **2. Case Note is Created with Document**

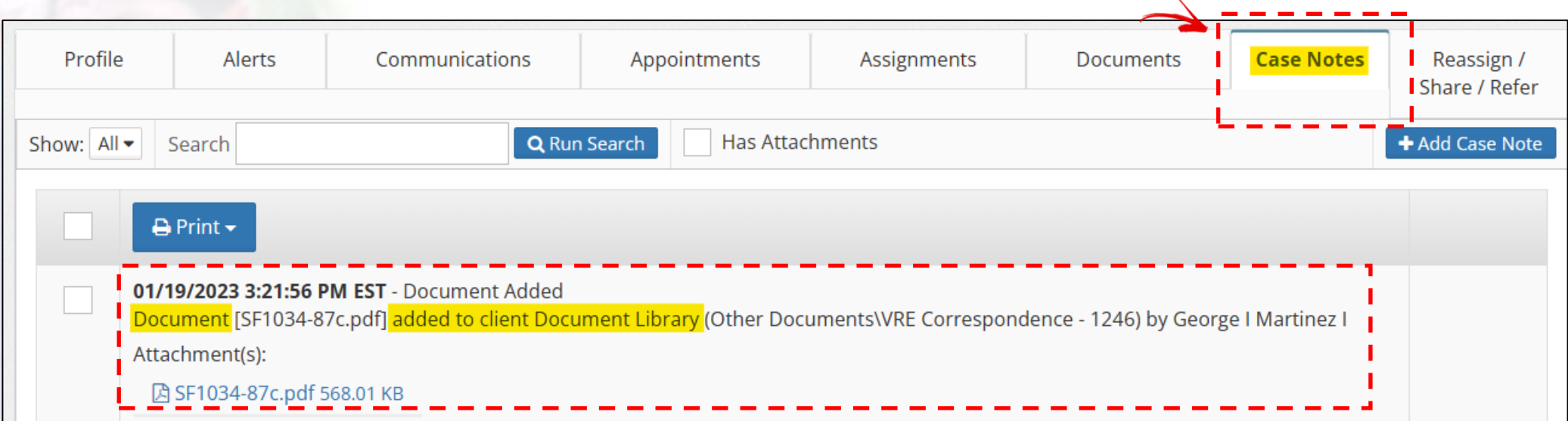

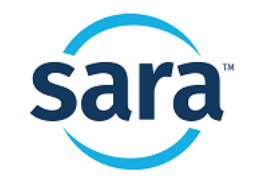

The Career Index Copyright© 2023

### **3. Case Note and Document are Processed to VBMS**

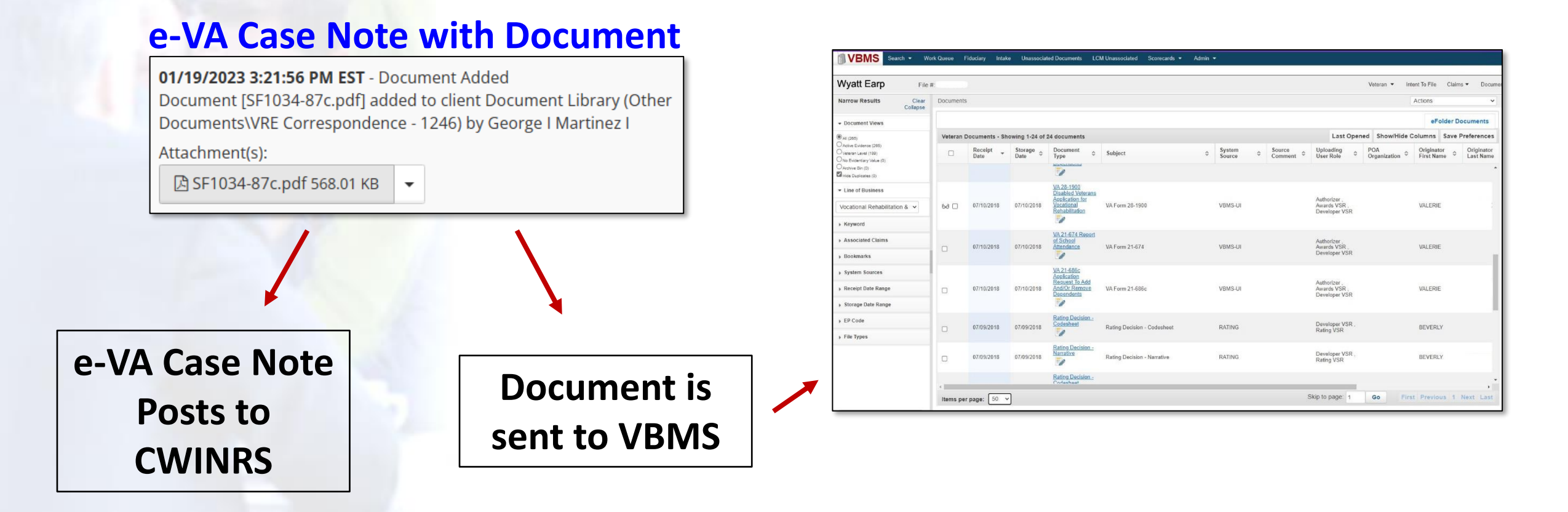

e-VA Case Notes and Documents are typically sent within 5 minutes of being created to CWINRS and VBMS

**PLEASE NOTE**